# **TomTom Referenzhandbuch**

## **Inhalt**

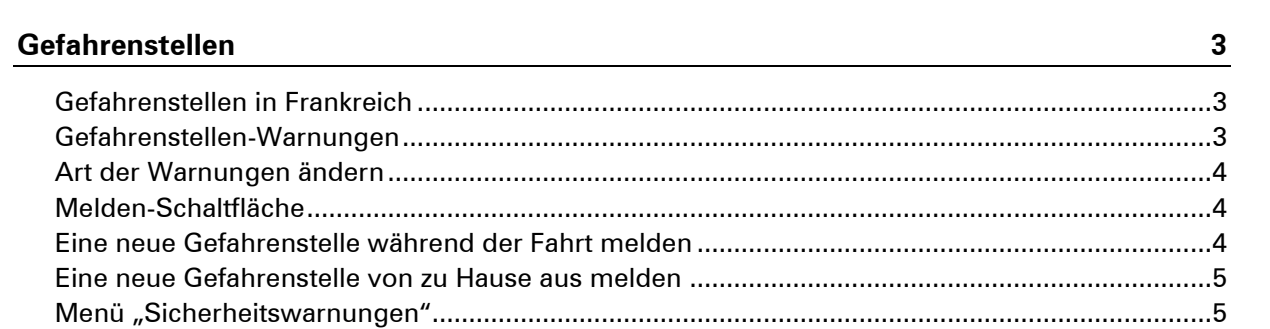

### <span id="page-2-0"></span>**Gefahrenstellen**

#### <span id="page-2-1"></span>**Gefahrenstellen in Frankreich**

#### **Info zu Gefahrenstellen**

Seit dem 3. Januar 2012 ist es in Frankreich illegal, über die Position fest installierter oder mobiler Radarkameras während der Fahrt informiert zu werden. Um dieser Änderung im französischen Gesetz gerecht zu werden, werden alle Arten von Radarkamerapositionen und sicherheitsbezogenen Funktionen jetzt als Gefahrenstellen gemeldet.

In Frankreich heißt der Dienst "TomTom Radarkameras" dementsprechend "TomTom Gefahrenstellen".

In den Bereichen von Gefahrenstellen können sich eine oder mehrere Radarkameras oder verschiedene andere Gefahren im Zusammenhang mit der Fahrt befinden:

- Detaillierte Positionen sind nicht verfügbar; stattdessen wird ein Gefahrenstellen-Symbol angezeigt, wenn Sie sich dem Bereich nähern.
- Die Größe des Gefahrenstellenbereichs hängt vom Straßentyp an der aktuellen Position ab und kann 300, 2000 oder 4000 Meter betragen.
- Radarkameras können sich an einem beliebigen Punkt innerhalb dieses Bereichs befinden.
- Wenn mehrere Kameras dicht aufeinander folgen, können die Warnungen zu einer einzelnen, größeren Gefahrenstelle zusammengefasst werden.

**Wichtig:** Außerhalb von Frankreich erhalten Sie Warnungen vor Radarkameras. Innerhalb von Frankreich erhalten Sie Warnungen vor Gefahrenstellen. Wenn Sie die Grenze überqueren, ändert sich die Art der erhaltenen Warnungen.

#### <span id="page-2-2"></span>**Gefahrenstellen-Warnungen**

Warnungen werden 15 Sekunden, bevor Sie eine Gefahrenstelle erreichen, angezeigt. Sie werden auf drei verschiedene Weisen gewarnt:

- Ihr Gerät gibt einen Warnton aus.
- Ihre Entfernung zur Gefahrenstelle wird in der Fahransicht angezeigt. Wenn eine Geschwindigkeitsbegrenzung für den Bereich bekannt ist, wird diese ebenfalls in der Fahransicht angezeigt. Während Sie sich innerhalb der Gefahrenstelle befinden, wird die Warnung in der Fahransicht angezeigt.
- Die Position der Gefahrenstelle wird auf der Karte angezeigt.

#### <span id="page-3-0"></span>**Art der Warnungen ändern**

Um die Methode zu ändern, mit der Sie Ihr TomTom vor Gefahrenstellen warnt, tippen Sie auf die Schaltfläche **Alarm-Einstellungen**.

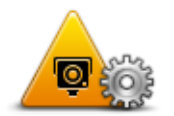

Sie können den Warnton auswählen, der ertönt.

- 1. Tippen Sie im Hauptmenü auf **LIVE Services**.
- 2. Tippen Sie auf **Sicherheitswarnungen**.
- 3. Tippen Sie auf **Alarm-Einstellungen**.
- 4. Wählen Sie aus, wann Sie vor Gefahrenstellen gewarnt werden wollen. Sie können auswählen, immer, nie oder nur bei überhöhter Geschwindigkeit gewarnt zu werden.
- 5. Tippen Sie auf den Ton, den Sie für die Warnung verwenden möchten.

Der Warnton ertönt, und Sie werden aufgefordert, diesen Warnton zu bestätigen. Tippen Sie auf **Nein**, um einen anderen Ton auszuwählen.

6. Tippen Sie auf **Fertig**, um die Änderungen zu speichern.

#### <span id="page-3-1"></span>**Melden-Schaltfläche**

Um die Melden-Schaltfläche in der Fahransicht anzuzeigen, gehen Sie folgendermaßen vor:

- 1. Tippen Sie im Hauptmenü auf **LIVE Services**.
- 2. Tippen Sie auf **Sicherheitswarnungen**.
- 3. Tippen Sie auf **Melden-Schaltfl. aktivieren**.
- 4. Tippen Sie auf **Fertig**.

Die Melden-Schaltfläche wird auf der linken Seite der Fahransicht angezeigt oder dem Schnellzugriffsmenü als weitere Schaltfläche hinzugefügt, wenn Sie dieses Menü zu diesem Zeitpunkt bereits verwenden.

**Tipp:** Um die Melden-Schaltfläche auszublenden, tippen Sie im Menü **Sicherheitswarnungen**  auf **Melden-Schaltfläche deaktivieren**.

#### <span id="page-3-2"></span>**Eine neue Gefahrenstelle während der Fahrt melden**

So können Sie während der Fahrt eine Gefahrenstelle melden:

- 1. Tippen Sie auf die [Melden-Schaltfläche](#page-3-1) in der Fahransicht oder im Schnellzugriffsmenü, um den Standort der neuen Gefahrenstelle zu speichern.
- 2. Bestätigen Sie, dass Sie eine Gefahrenstelle hinzufügen möchten.

Es wird eine Meldung angezeigt, dass ein Bericht erstellt wurde.

#### <span id="page-4-0"></span>**Eine neue Gefahrenstelle von zu Hause aus melden**

Um eine neue Gefahrenstelle zu melden, müssen Sie sich nicht vor Ort befinden. So können Sie eine neue Gefahrenstelle von zu Hause aus melden:

- 1. Tippen Sie im Hauptmenü Ihres Navigationsgeräts auf **LIVE Services**.
- 2. Tippen Sie auf **Sicherheitswarnungen**.
- 3. Tippen Sie auf **Gefahrenstelle melden**.
- 4. Markieren Sie mithilfe des Cursors den genauen Standort der Gefahrenstelle auf der Karte, und tippen Sie dann auf **Fertig**.
- 5. Tippen Sie auf **Ja**, um den Standort der Gefahrenstelle zu bestätigen.

Es wird eine Meldung angezeigt, dass ein Bericht erstellt wurde.

#### <span id="page-4-1"></span>**Menü "Sicherheitswarnungen"**

Um das Menü "Sicherheitswarnungen" zu öffnen, tippen Sie im Hauptmenü auf **LIVE Services** und dann auf **Sicherheitswarnungen**.

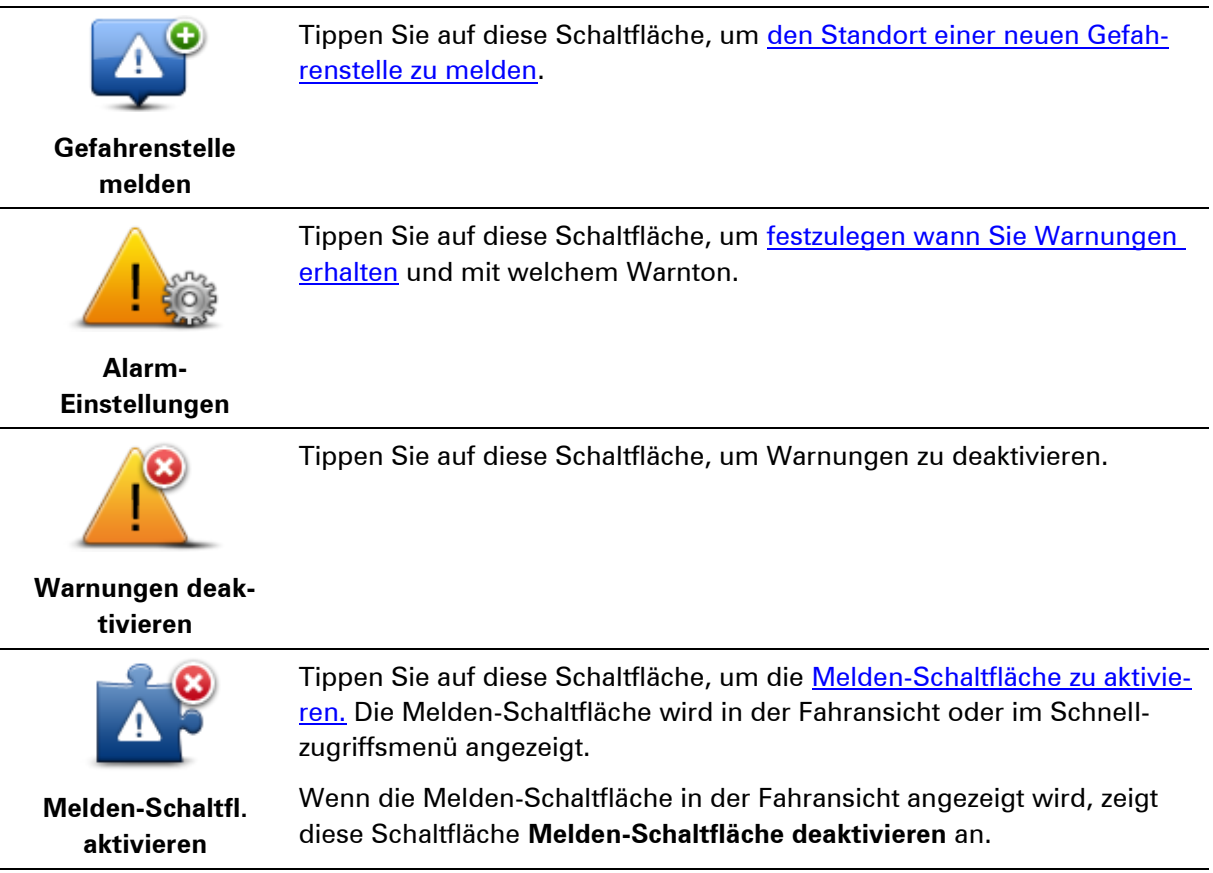